MOMENT フィッティングガイド THIS SOUND CHANGES EVERYTHING

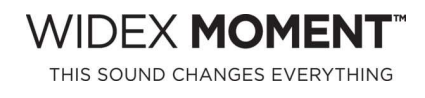

版 あいしょう しゅうしょう しゅうしょく しゅうしょく

Noah4をお使いの場合は、 Noah4を起動してオージオグラムなど顧客情報を登録します。 顧客情報の登録が終わったら、モジュールバーから「COMPASS GPS」を起動し、 4. へお進みください。

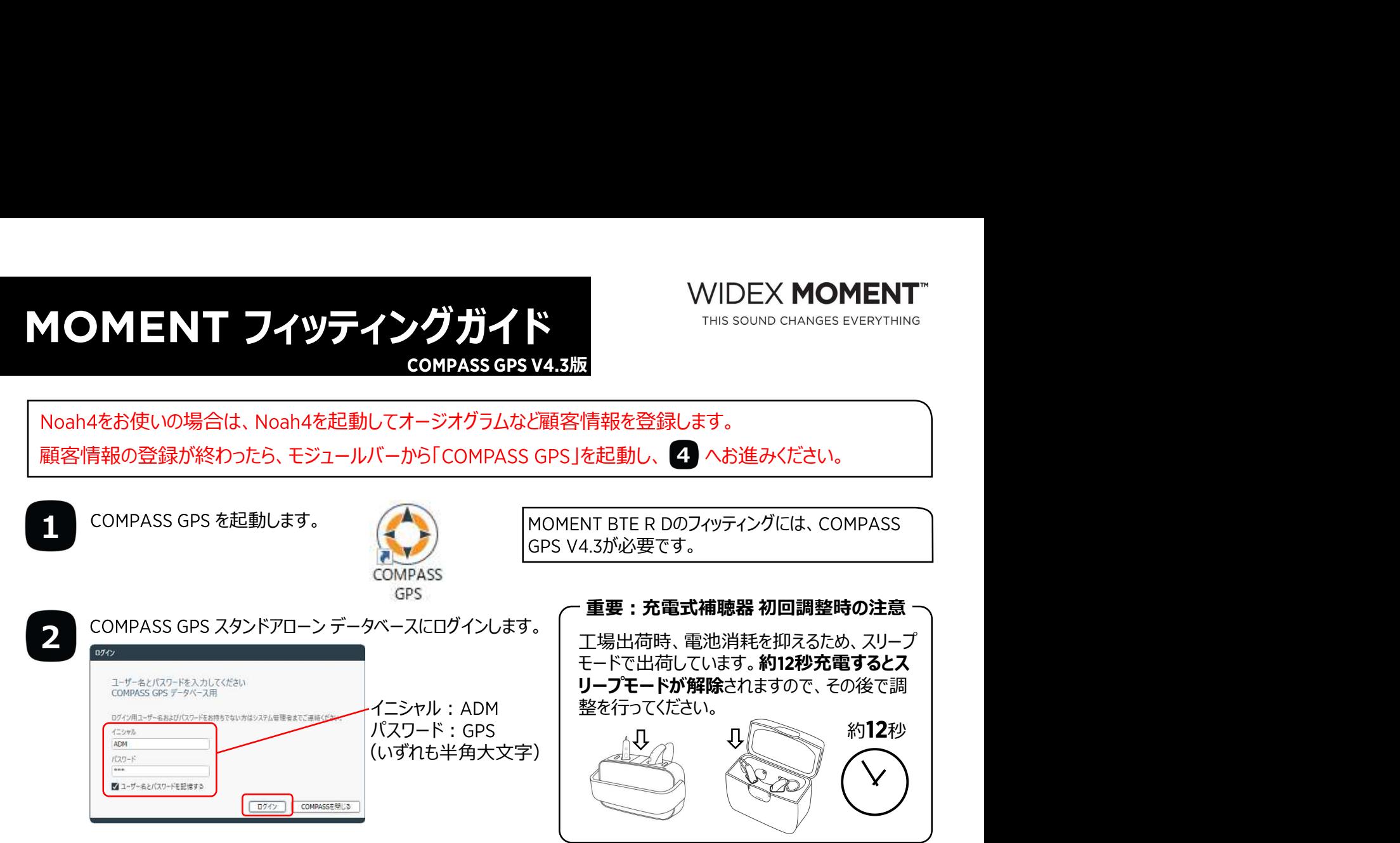

COMPASS GPS スタンドアローンデータベースに顧客情報を登録します。

新規フィッティングの場合は、「新しいセッション」を、微調整の場合は保存されているセッションを選択し、「セッションを 3 開く」をクリックします。

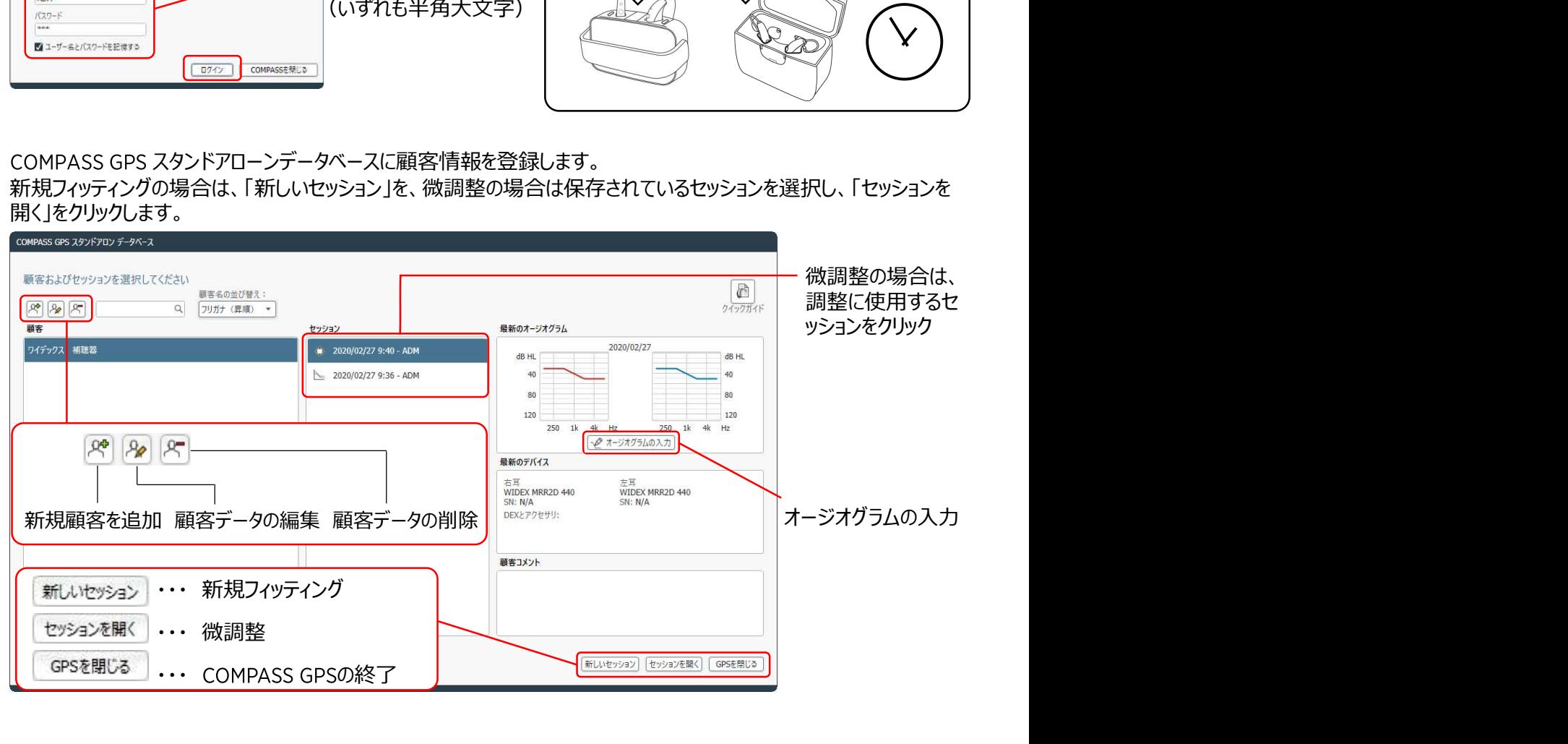

4 補聴器やUSB Linkなどの接続機器(インターフェイス)をお客様に装着していただき、「接続」をクリックします。<br>- All Alliance account and the state of the state of the state of the state of the state of the state of the s

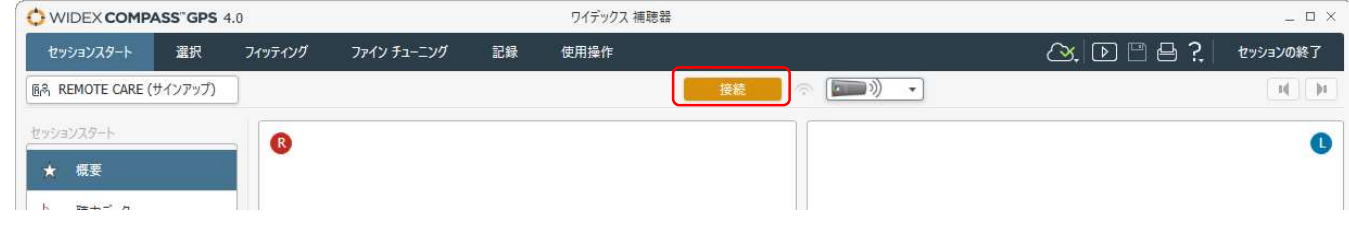

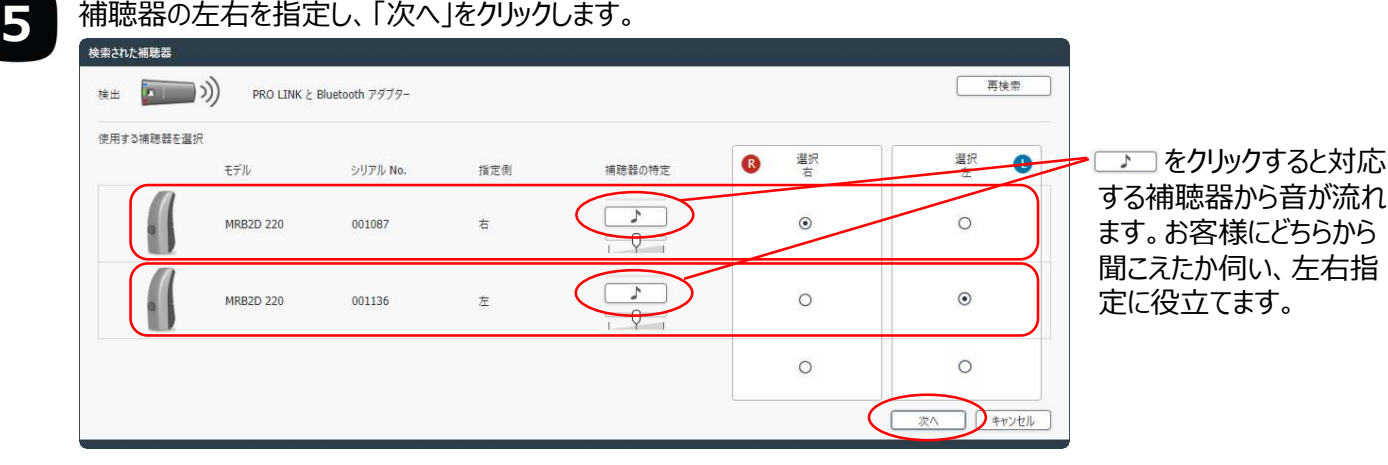

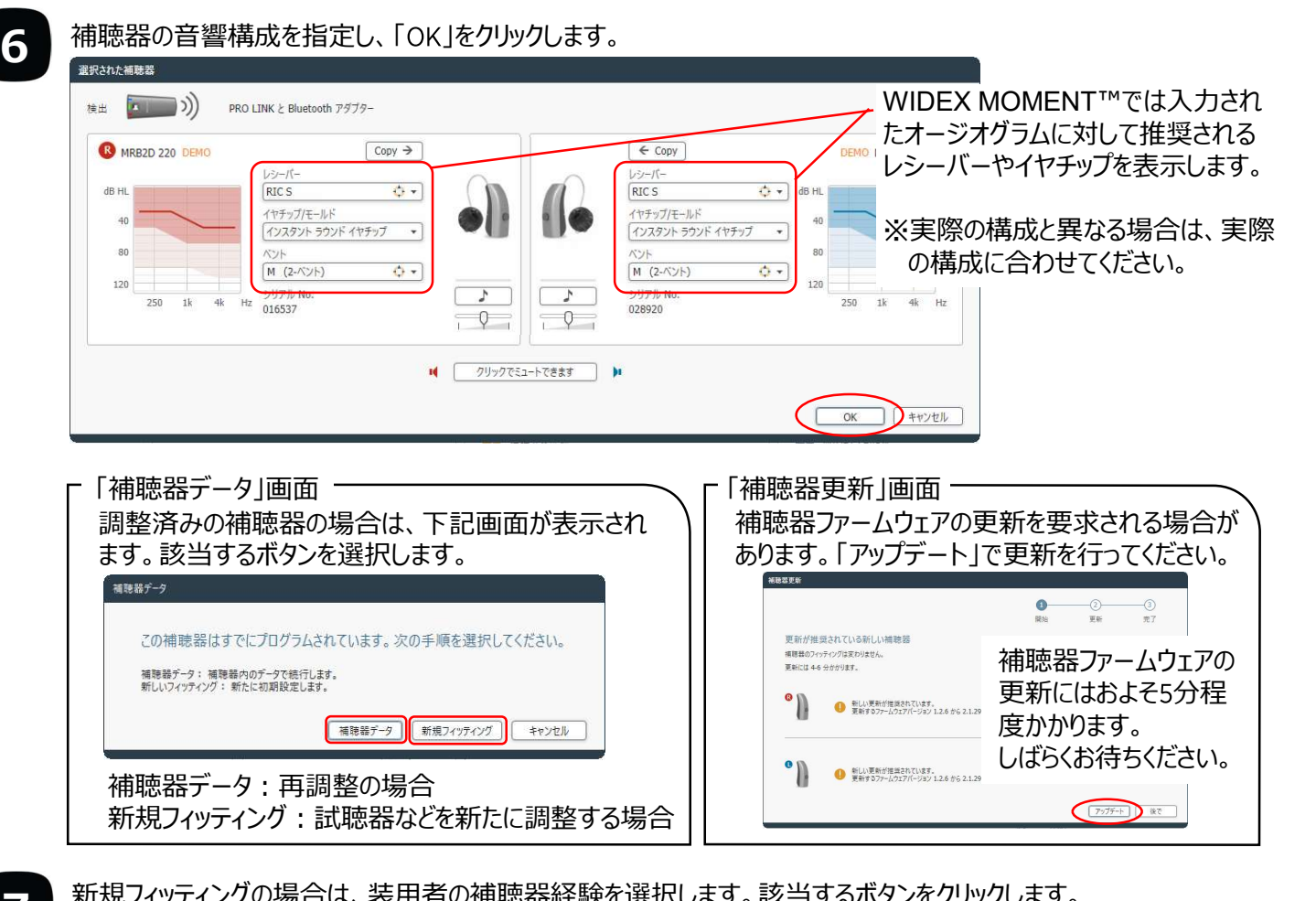

新規フィッティングの場合は、装用者の補聴器経験を選択します。該当するボタンをクリックします。 7

補聘器装用の経験しべルを選択 ゲイソ設定は、お客様の経験度に応じて最適化されます。 <br>初めて補聴器を使う場合や短い時間の場合、「初心者 |を選 が。<br>ある程度使用経験がある場合、「経験者」を選択。 [初心者] [経験者] [キャンセル]

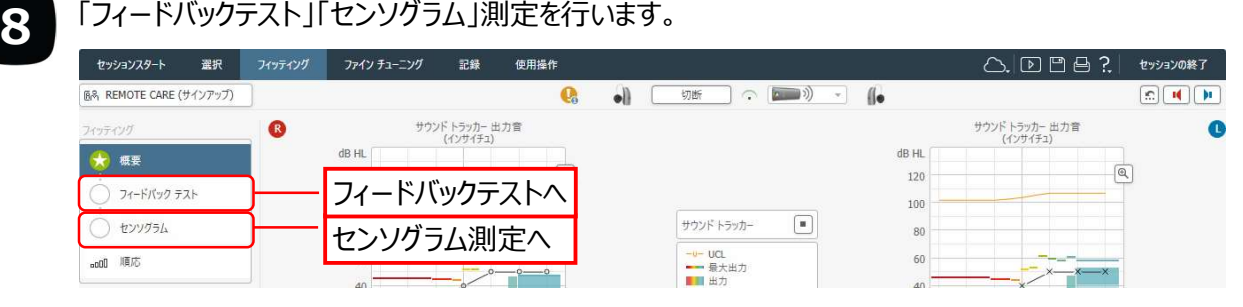

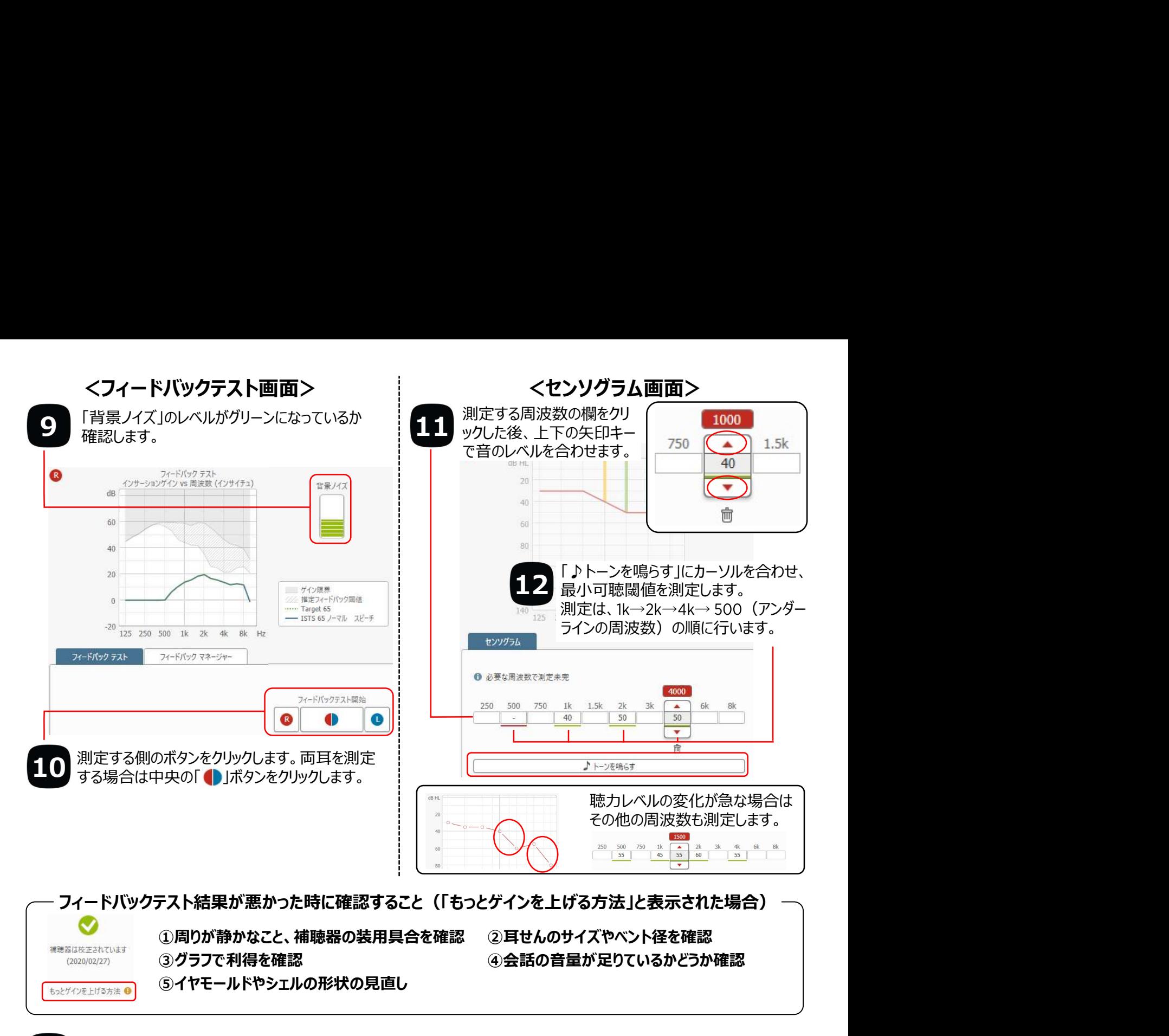

## 13 「ファインチューニング」をクリックし、音の大きさや音質の設定を行います。<br>- ファインチューニング 」をクリックし、音の大きさや音質の設定を行います。

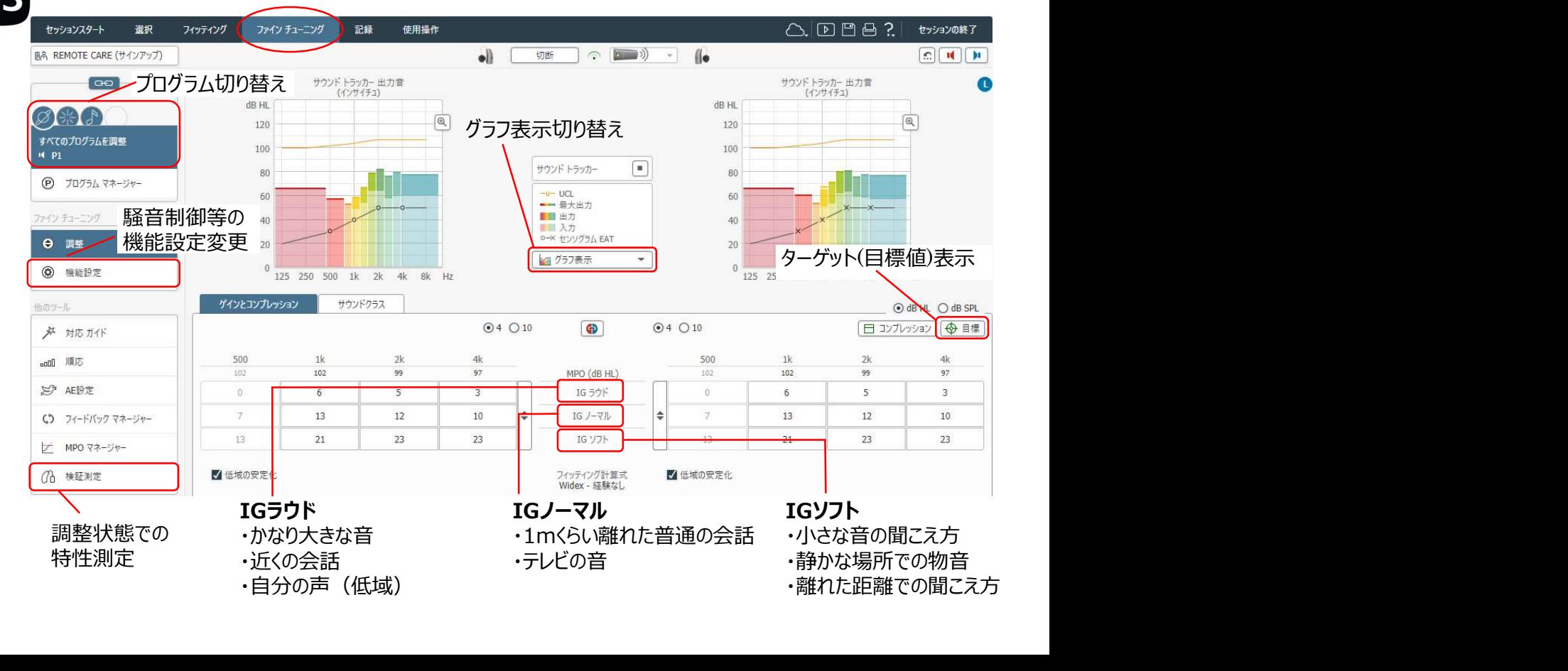

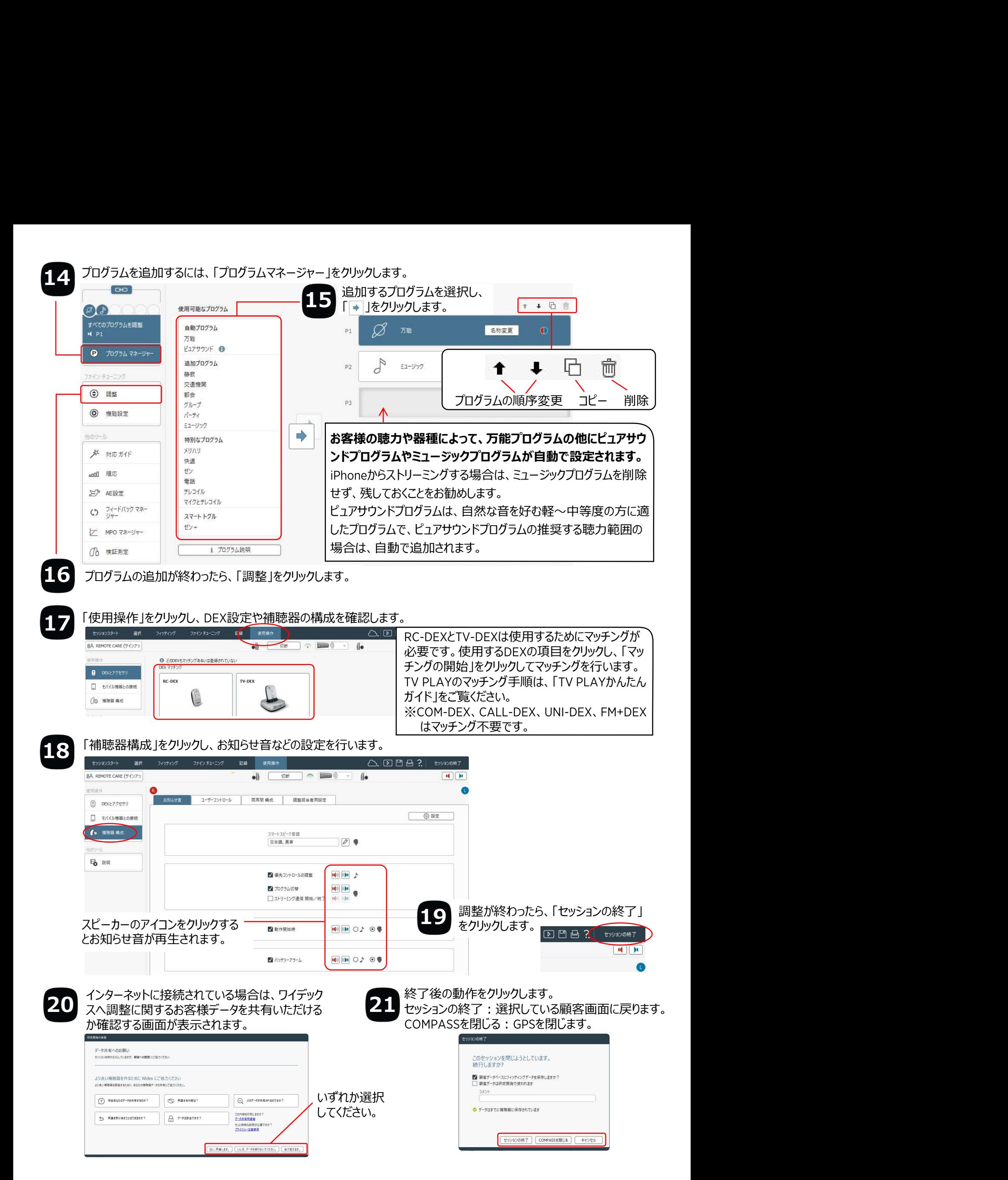